## Tomodachi Life™

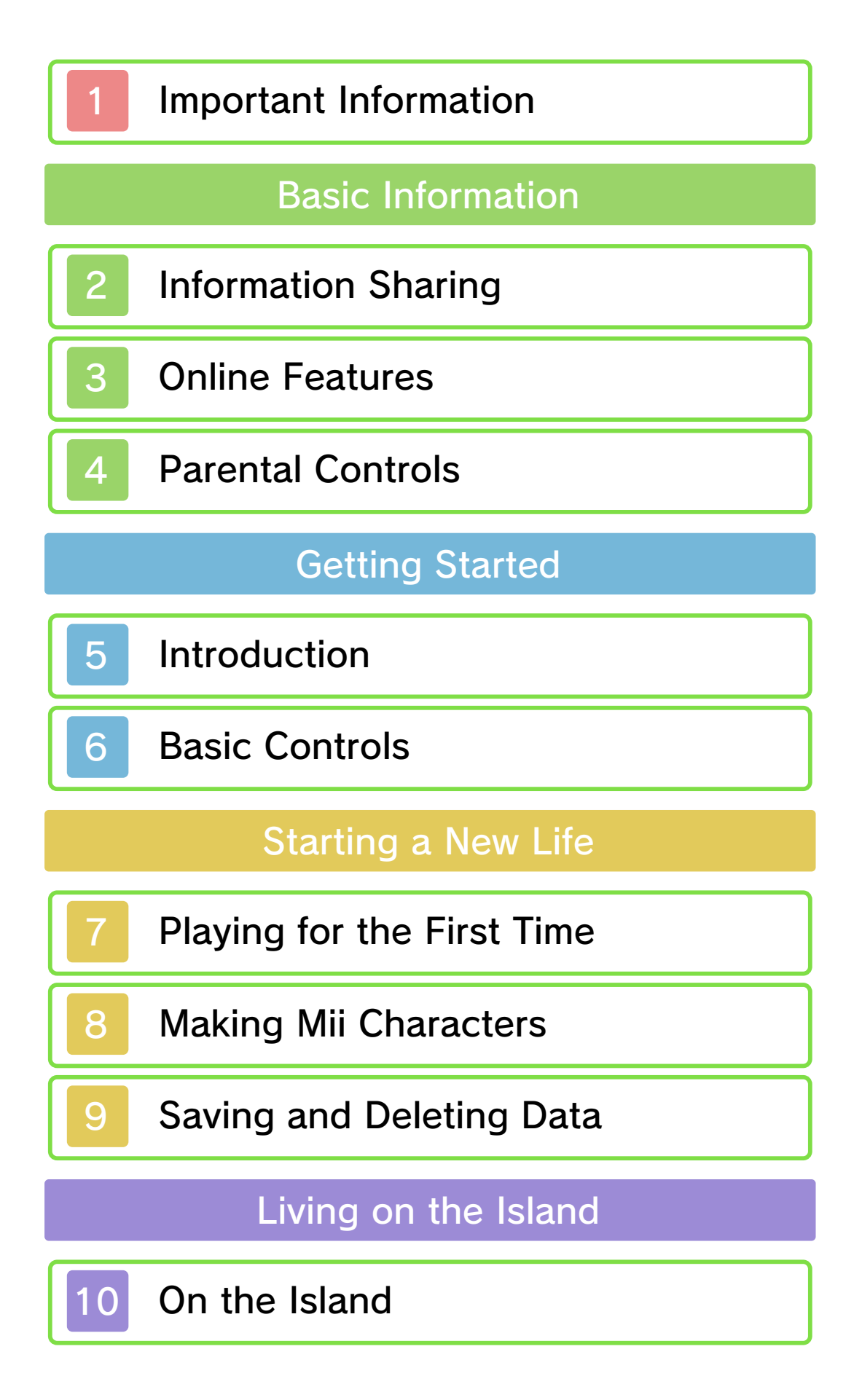

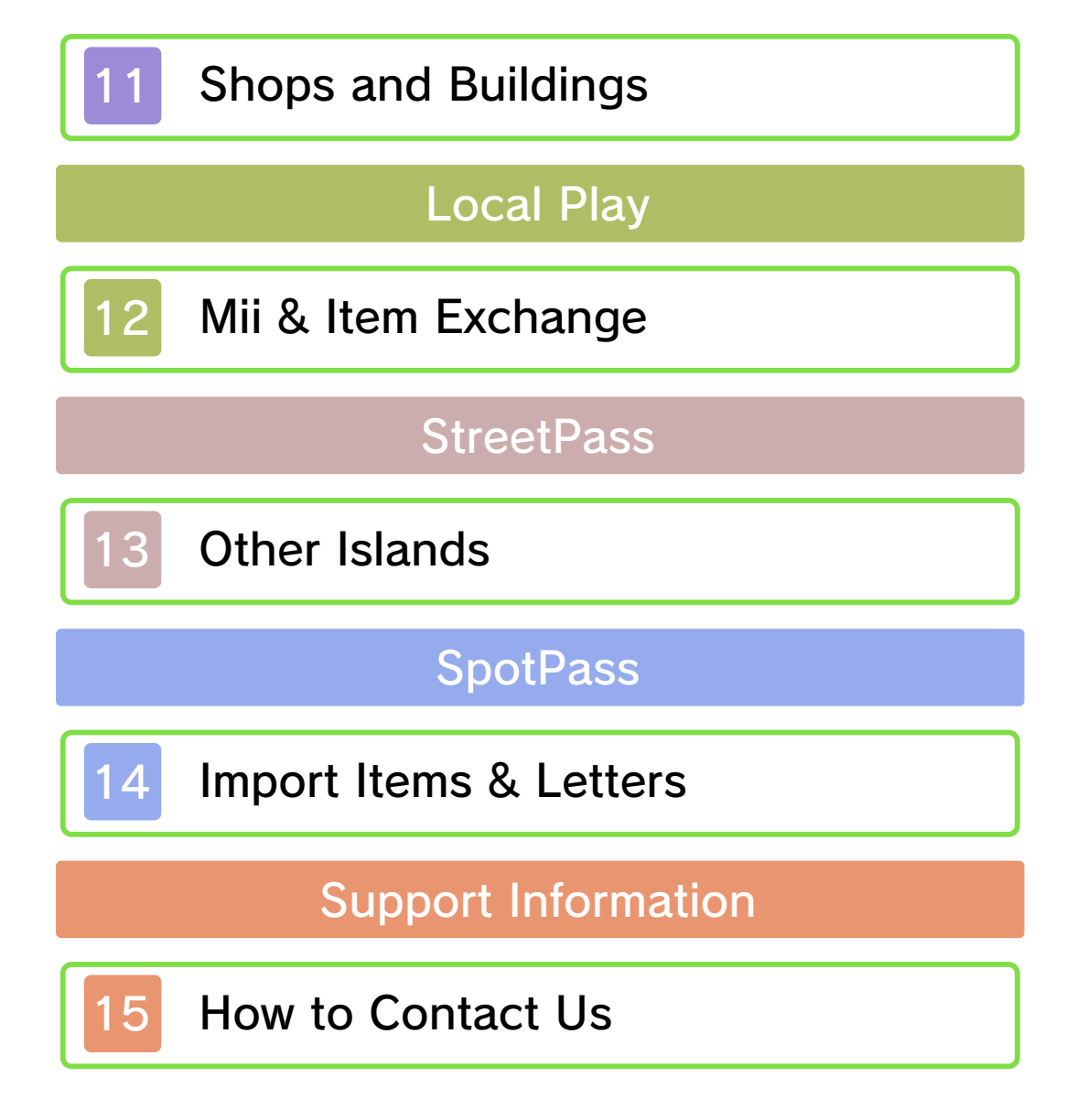

Please read this manual carefully before using this software. If the software is to be used by young children, the manual should be read and explained to them by an adult.

- $\blacklozenge$  Unless stated otherwise, any references to "Nintendo 3DS" in this manual apply to all systems in the Nintendo 3DS™ family.
- $\blacklozenge$  When playing on a Nintendo 2DS™ system, features which require closing the Nintendo 3DS system can be simulated by using the sleep switch.

### A IMPORTANT

Important information about your health and safety is available in the Health and Safety Information application on the HOME Menu. You should also thoroughly read the Operations Manual, especially the "Health and Safety Information" section, before using Nintendo 3DS software.

### Language Selection

The in-game language depends on the one that is set on the system. This title supports six different languages: English, German, French, Spanish, Italian and Dutch. If your Nintendo 3DS system language is set to one of these, the same language will be displayed in

the software. If your Nintendo 3DS system is set to another language, the in-game default language will be English.

For instructions about how to change the system language, please refer to the System Settings electronic manual.

### Age Rating Information

For age rating information for this and other software, please consult the relevant website for the age rating system in your region.

www.pegi.info PEGI (Europe):

USK (Germany): www.usk.de

Classification Operations Branch (Australia): www.classification.gov.au

OFLC (New Zealand): www.classificationoffice.govt.nz

Russia: minsvyaz.ru/ru/doc/index.php?id\_4=883

### Advisories

This software (including any digital content or documentation you download or use in connection with this software) is licensed by Nintendo only for personal and non-commercial use on your Nintendo 3DS system. Your use of any network services of this

software is subject to the Nintendo 3DS Service User Agreement and Privacy Policy, which includes the Nintendo 3DS Code of Conduct.

Unauthorised reproduction or use is prohibited.

This software contains copy protection technology to prevent reproduction and copying of content.

Your Nintendo 3DS system and software are not designed for use with any existing or future unauthorised technical modification of the hardware or software or the use of any unauthorised device in connection with your Nintendo 3DS system.

After the Nintendo 3DS system or any software is updated, any existing or future unauthorised technical modification of the hardware or software of your Nintendo 3DS system, or the use of any unauthorised device in connection with your Nintendo 3DS system, may render your Nintendo 3DS system permanently unplayable. Content deriving from the unauthorised technical modification of the hardware or software of your Nintendo 3DS system may be removed.

This software, instruction manual and other written materials accompanying the software are

protected by domestic and international intellectual property laws.

### ©2013-2014 Nintendo

Trademarks are property of their respective owners. Nintendo 3DS is a trademark of Nintendo.

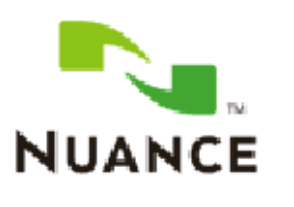

The Nuance logo is a trademark of **Nuance** Communications, Inc.

"QR Code reader" includes software deliverables of Information System Products Co., Ltd. and Institute of Super Compression Technologies, Inc.

QR Code is a registered trademark of DENSO WAVE INCORPORATED in JAPAN and other countries.

Some image materials: © Various Artists / Crestock

CTR-P-EC6P-01

User-generated content, or UGC, is content created by users, such as messages, Mii™ characters, images, photos, video, audio, QR Code™ patterns, etc.

### Exchanging UGC

These are general precautions for exchanging UGC with other users. The extent of UGC exchange depends on the software.

● Uploaded content may be seen by other users. It may also be copied, modified and redistributed by third parties.

Once sent, you cannot delete such content or limit its usage, so be careful.

- Any uploaded content may be removed without notice. Nintendo may also remove or hide content which is considered to be unsuitable.
- When uploading content or creating content for upload...
	- Do not include any information that can be used to identify you or a third party personally, such as your or a third party's name, email address, address or telephone number.
	- Do not include anything which could be damaging or offensive to another person, or make

someone uncomfortable.

- Do not infringe on the rights of others. Do not use content owned by a third party or that displays a third party (photos, images, videos) without their permission.
- Do not include illegal content or any content which aids illegal activity.
- Do not include any content which violates public morality.

## **Online Features**

This software supports Nintendo Network™.

This software allows the user to exchange Mii characters and items via Local Play (p. 12), special items and letters (p. 14) via SpotPass™, and receive Mii characters and items from other players' islands via StreetPass™ (p. 13).

 $\blacklozenge$  For information about connecting your Nintendo 3DS system to the internet, refer to the Operations Manual.

### About Nintendo Network

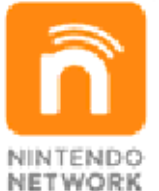

more! videos, send messages and much and add-on content, trade world, download new software with other players all over the service which allows you to play Nintendo Network is an online

You can use the following Parental Controls to restrict certain features of this software.

- $\triangle$  For more information about Parental Controls, refer to the Operations Manual.
- Sharing Images/Audio/Video/Long Text Data Restricts the exchange of songs and messages with other users. Restricts sharing parts of Mii characters' profiles via Local Play.
- Online interaction Restricts the sending/receiving of Mii characters and items via SpotPass.

● StreetPass Restricts the sending/receiving of Mii characters and items via StreetPass.

#### 5 Introduction

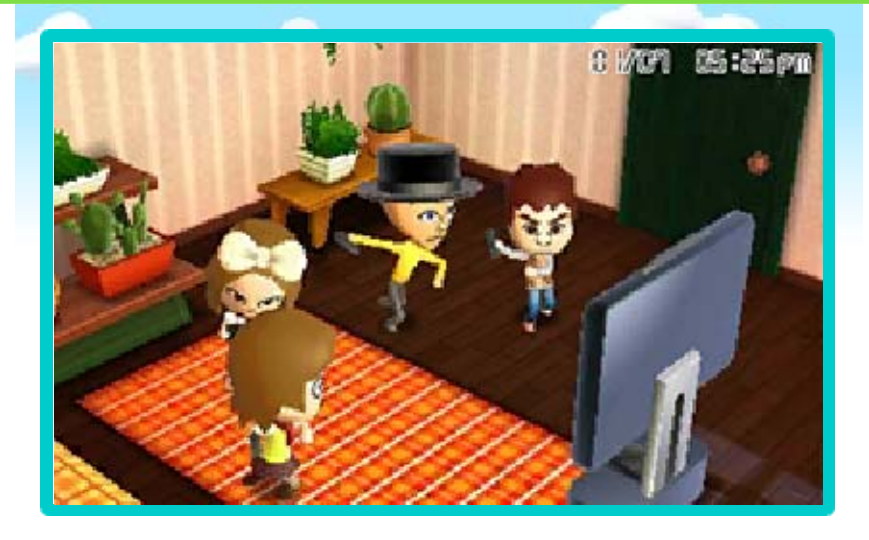

Tomodachi Life is a game where you can make Mii characters of your family, friends and other people, and watch over them as they interact on a tiny island in the ocean. You can interact with the Mii characters, solve their problems and enjoy watching them go about their daily activities. The Mii characters need care and attention to thrive. But what kinds of things might happen next? You'll just have to find out!

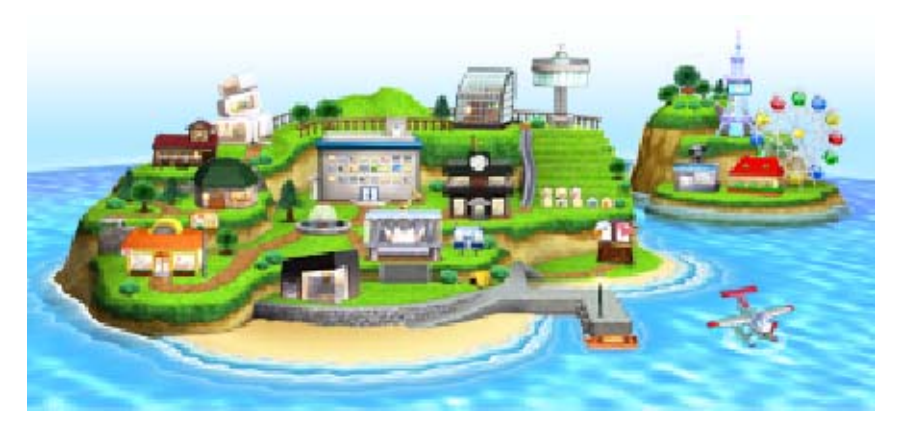

### 6 Basic Controls

This software uses the stylus for most controls. Try tapping the Touch Screen in various places and see what it does. You may be required to use certain buttons for some parts of the game.

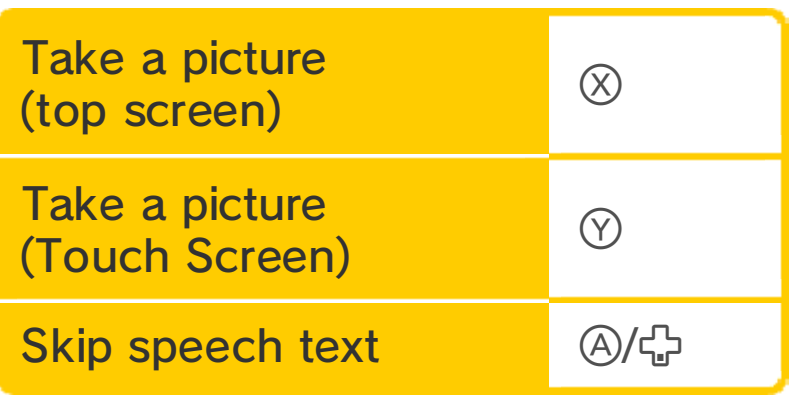

 $\blacklozenge$  Tap  $\blacktriangleright$  to return to the previous screen.

## **Other Controls**

You can use you rNintendo 3D S system to loo k around when yo u do things like givin g

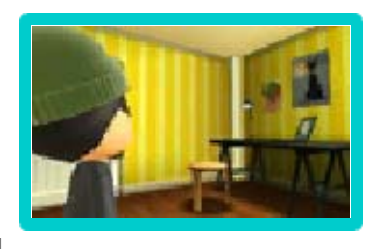

a Mii character a new room. Please follow the instructions accordingly.

objects. and/or damage to surrounding do so could result in injury hands while playing. Failing to hold the system firmly in both space around you and that you Ensure that you have adequate around while you play. the Nintendo 3DS system This software involves moving

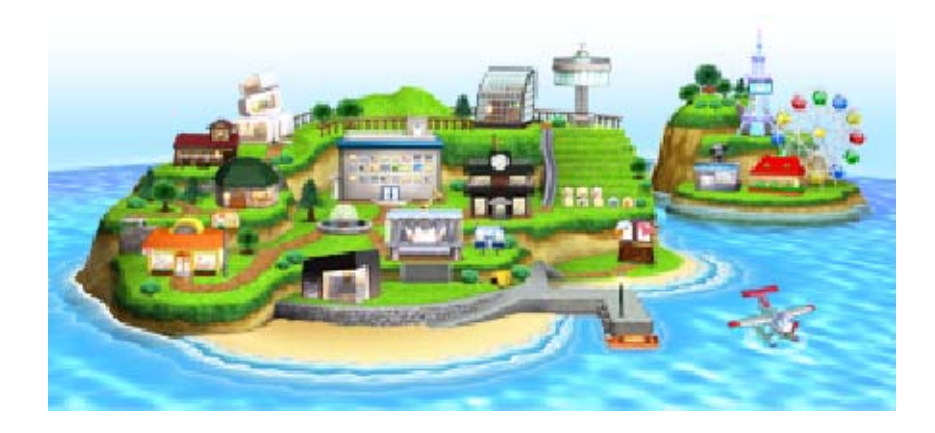

Follow the on-screen instructions to set the date and time, then give your island a name.

# Time Warning

problems may occur: system, the following types of with the software on a different you change the time or play the Nintendo 3DS system. If accordingly with the time set on Time on the island flows

- funds. ● You cannot collect any
- not be renewed. ● Items stocked in shops may
- take place. amusement park may not ● The evening market at the
- days. normal after one or two  $\blacklozenge$  The game may return to

# Your Island's Address

your game's created with automatically address is Your island's

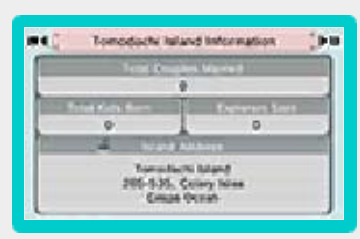

QR Code patterns (p. 11). such as StreetPass (p. 13) or to other players through features data. This address can be displayed

address. unable to change the your island's name, you are ♦ Although you can change

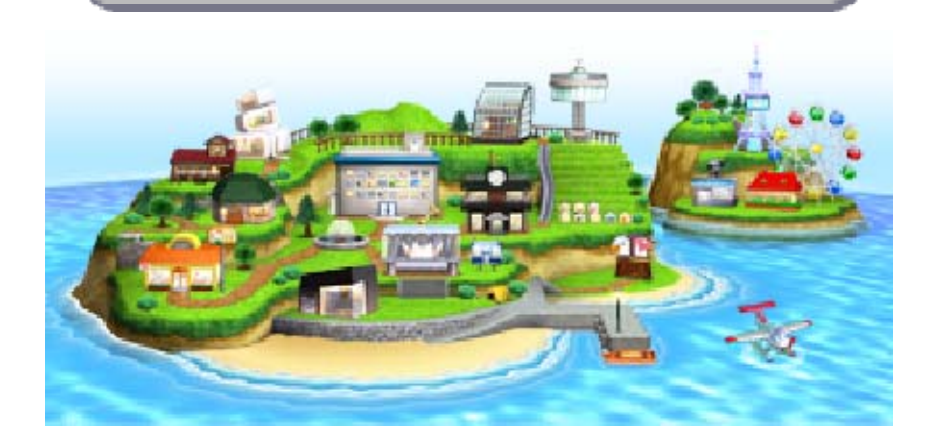

### **Making Mii Characters**

You can have up to 100 Mii characters living on your island.

◆ Please refer to the Operations Manual for your system for more information about creating and using Mii characters.

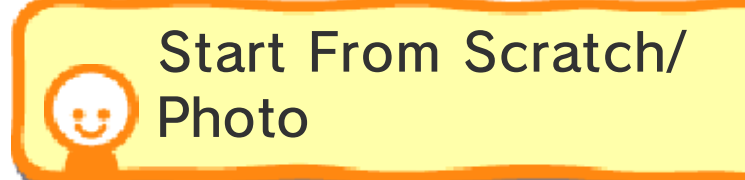

Creating a Mii character in this game works just the same as in Mii Maker™. However, you can go further by filling in a profile, making sure the name is pronounced correctly, adding a voice, and setting a personality with some simple Touch Screen controls. Just follow the instructions and the flashing icons on the Touch Screen. Filling in the profile can make things more fun later.

 $\blacklozenge$  For detailed information, please consult the Mii Maker electronic manual.

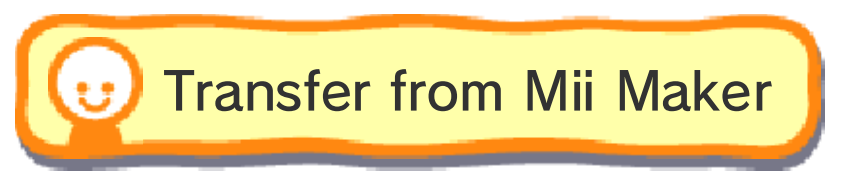

Follow the instructions to import a Mii character easily from Mii Maker before setting a profile.

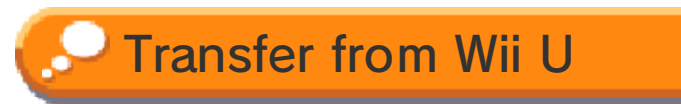

You can even transfer Mii characters from Mii Maker on Wii U™ to your Nintendo 3DS system, then just follow the same steps as when transferring Mii characters from Mii Maker.

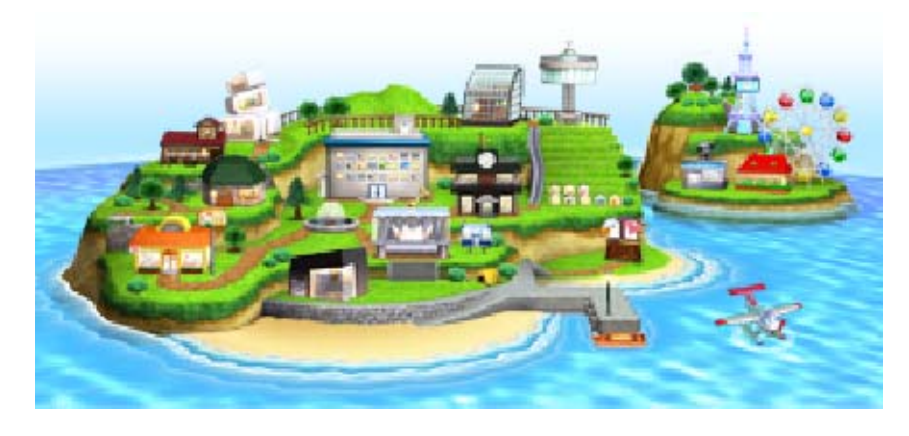

### Saving and Deleting Data

You can only have one save file at a time for Tomodachi Life.

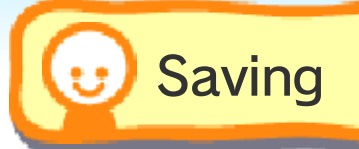

Tap SAVE, or press <u>| start |,</u> on the map screen (p. 10) to save your progress. This game does not save automatically, so don't forget to save whenever you have been playing for a while or want to take a break.

# Saving Pictures

You can sav epictures of th e game to SD Car d and then view the m i n

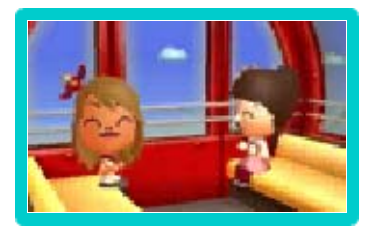

Nintendo 3DS Camera. You can also easily post them on social networking sites with Nintendo 3DS Image Share.

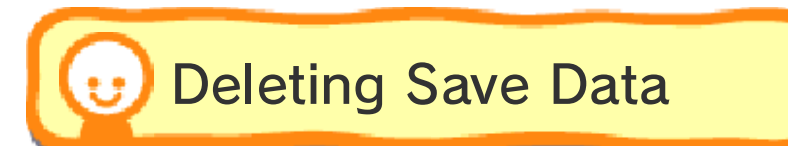

Enter the town hall, tap OPTIONS and then DELETE SAVE DATA.

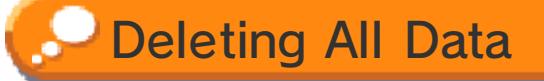

After the Nintendo 3DS logo has been displayed when starting the software, hold  $(A, \emptyset, \emptyset)$  and  $(B)$ together before the title screen is displayed to delete all save data.

- ◆ QR Code patterns of Mii characters and pictures saved on the SD Card will not be deleted.
- $\blacklozenge$  Be careful, because deleted data cannot be recovered.
	- permanent data loss. actions could result in dirt in the terminals. These saving. Make sure not to get Game Cards/SD Cards while reset the system or remove ● Do not turn the power off,
	- permanent, so be careful. data. Any modification is to progress or loss of save this can lead to an inability modify your save data, as accessories or software to ● Do not use external

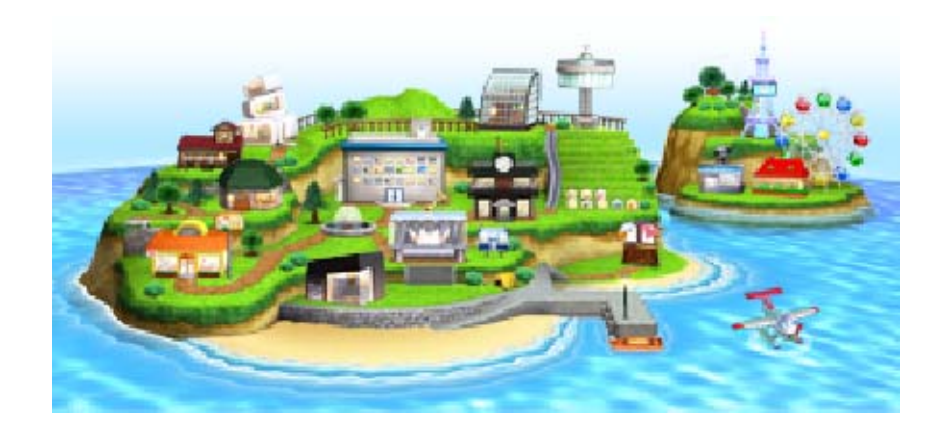

10 On the Island

# The Map Screen

A variety of place s you can visit wil l appear on the isla nd as you progress . Tap ENTER to check them out.

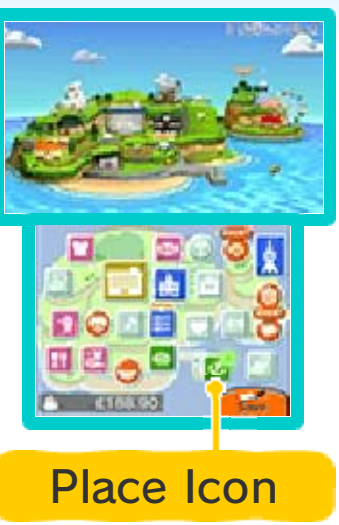

# Mii Apartments

Tap a window an d then ENTER to visi t that room. The spee ch bubbles show if a n islander has a proble m

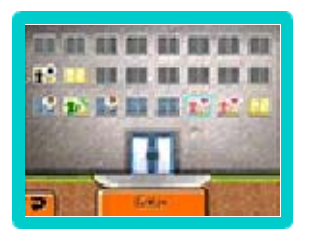

for you to help with. As the island population grows, so too does the Mii Apartments building. Press <p or tap the Touch Screen near the top to get to the islanders living higher up.

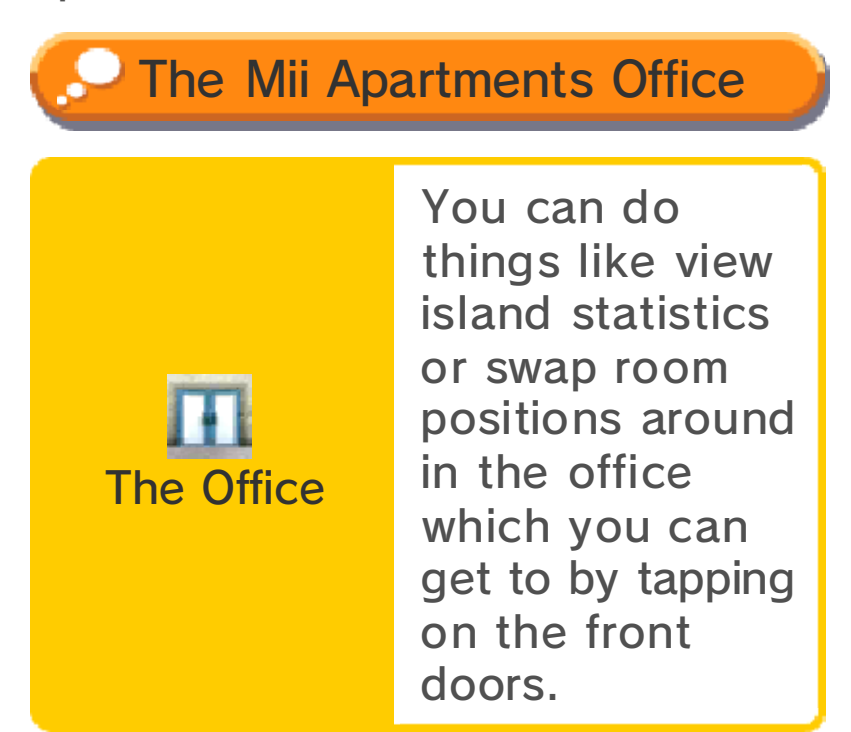

# **Inside Rooms**

Tap the speec h bubble to find out what a Mii has t o say. The icon in t he top-left of the to p screen shows if a Mii is a child  $\frac{*}{\sqrt{}}$  or a grown-up 1. Press  $\square$  or  $\square$  to find out about that Mii' s relationships.

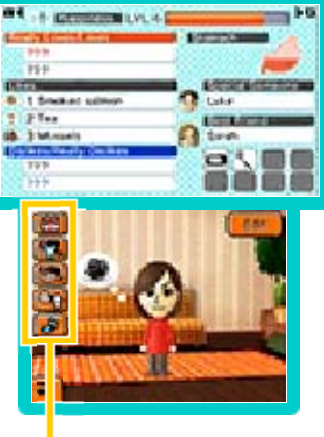

Icons

# Icons

more. clothes, room interiors and giving presents, changing Tap the icons to do things like

you progress in the game.  $\triangle$  Icons become available as

# **P** Islander Happiness

Solving problems and giving presents increases a Mii's happiness. When a Mii levels up because their meter is full, you can give them a present such as a song, gift, room interior, or phrase. The Mii characters on the island don't have problems all the time. If everything is going fine, why not take a break and check in on them later?

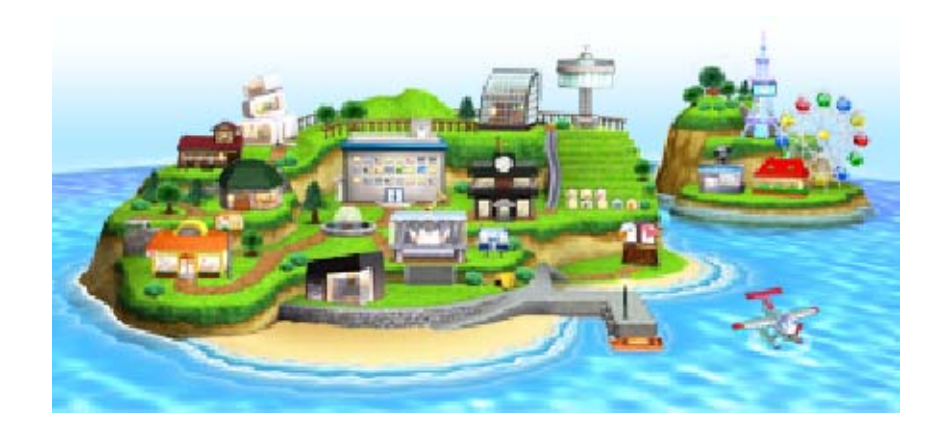

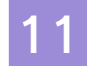

### **Shops and Buildings**

Shops and other buildings pop up on your island as you make progress in the game.

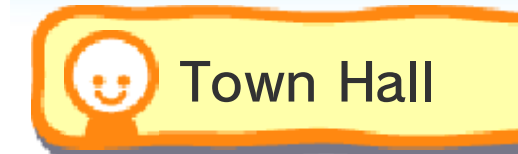

Create new Mii characters or connect with other Tomodachi Life players (p. 12) in the town hall.

Mii List

You can see all of your islanders in a list and edit their profiles.

 $\blacklozenge$  Select a Mii received from another player and hold  $(B)$  to delete the Mii and block the other player.

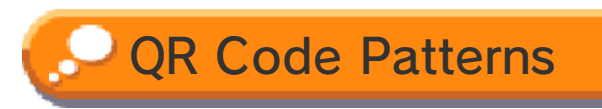

You can create Mii QR Code patterns or scan them. QR Code patterns you create are saved to SD Card.

◆ QR Code patterns you create include the island name and other Mii profile information, such as the personality and voice but not relationships, items or clothing (apart from the clothes the Mii is already wearing).

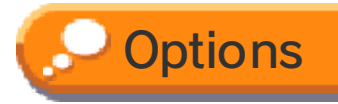

You can change a number of settings including the volume, island name, or enable StreetPass and SpotPass.

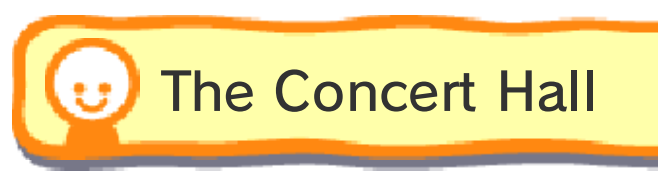

Islanders love singing on stage! They can sing solos or in groups, and you can even change the lyrics!

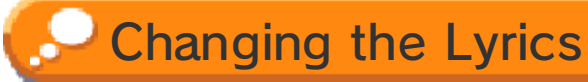

You can touch th e song title to edit it or touch the lyrics an d then EDIT to edi t them. If you save yo ur

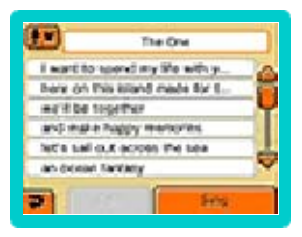

changes, you won't be able to change them back to the original lyrics later.

 $\triangle$  Islanders can each have individual lyrics for songs when they sing solo.

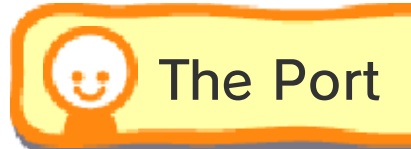

Explorers an dcertain import ite ms can make their wa y to your island vi a StreetPass (p. 13) .

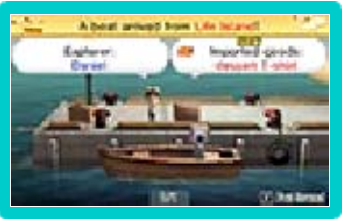

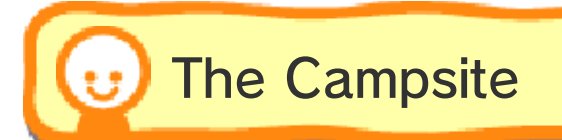

Explorers can put up atent and sta y overnight on your island. You ca n exchange Play Coin s

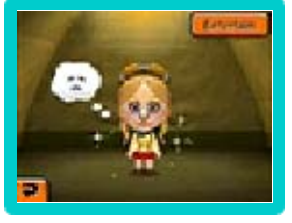

with them for special products.

♦ Please refer to the Operations Manual for your system for more information about Play Coins.

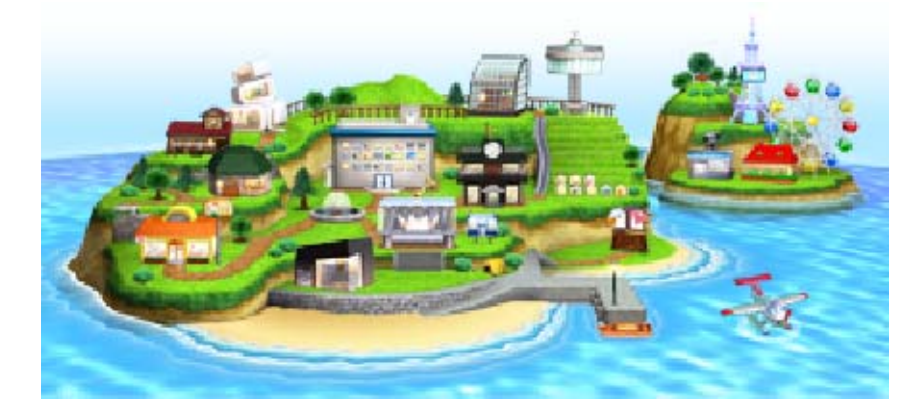

## Mii & Item Exchange

Local Play 图 Exchange Items via

If each player has a Nintendo 3DS system and a copy of Tomodachi Life, they can exchange Mii characters and items such as food and clothes with each other.

Mii characters are sent to the other player along with any edited song lyrics or phrases that they have been given.

## **Ed** You Will Need:

- One Nintendo 3DS system per player

- One copy of the software per player

# Setup

Both players should visit their town hall and tap SEND/RECEIVE, then tap EXCHANGE Miis OR OTHER ITEMS, then select YES.

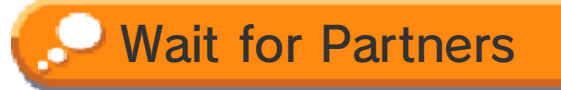

Select this if the other player is searching for partners and it will connect automatically. Then follow the on-screen instructions to exchange what you want.

# Search for Partners

- 1 Any waiting players' island names are displayed. Tap one to select it.
- **2** You will connect with that player. Follow the on-screen instructions to exchange what you want.
- $\blacklozenge$  This software does not support Sleep Mode during Local Play, even when the Nintendo 3DS system is closed.

# Exchanged Mii Characters

- are lost. birth year and relationships transferred with the Mii, but and room interiors are ● Profile information, clothing
- profile's other settings. DON'T ALLOW in their their profile by selecting and body, or other parts of user from editing a Mii's face ● You can prevent another
- nickname. be unable to edit the users to copy a Mii, they will **•** If you don't allow other
- information. electronic manual for more  $\blacklozenge$  Please refer to the Mii Maker

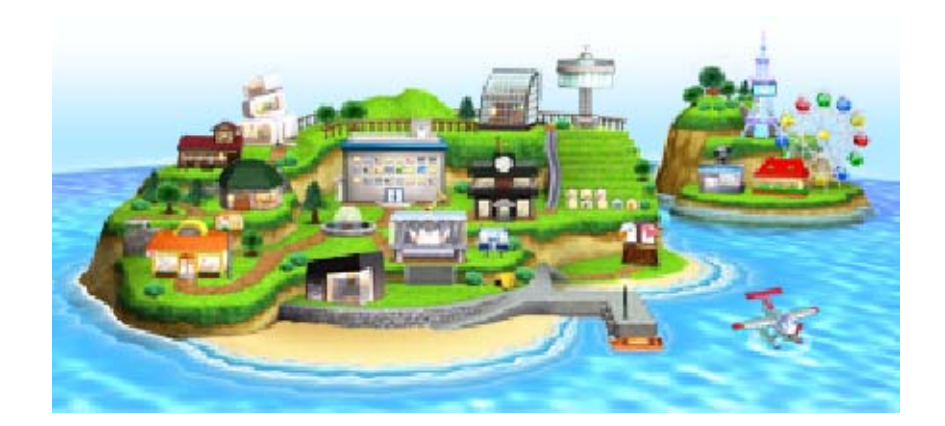

### Other Islands

Exchange Goods andExplorers via StreetPass ම්))

Activate StreetPass in this software and on your system to exchange explorers and items imported from other islands. Items received via StreetPass are shown in the Import Wear shop and in the town hall album (after being purchased from the Import Wear shop) with  $\blacksquare$ .

- $\blacklozenge$  To communicate using this feature, all players must activate StreetPass for this software on their Nintendo 3DS systems.
- $\blacklozenge$  The name of your island, Mii characters' nicknames and messages you send to other islands via explorers over StreetPass can be seen by other players.
- $\blacklozenge$  You can also connect with other players using StreetPass relay points. Please refer to the official Nintendo website for further information.
- ◆ Hold *®* while touching an island in the Island Ranking Board to delete it from the list.

# **Explorers**

to visit once in a while (p. 14). visit and might even come back letters from the islands they explorer. Explorers send back choose to make them an island and grows up, you can When a baby is born on the

residents on your island. visiting explorers into  $\blacklozenge$  It is not possible to make

# Activating StreetPass

Simply continue in th e game until you ar e asked if you would lik e to enable StreetPas s and select YES .

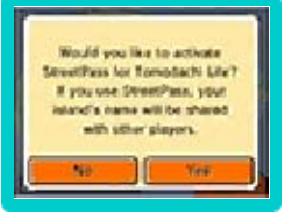

### **Setup**

You can also activate StreetPass by going to the town hall. Tap OPTIONS, then StreetPass/SpotPass and set StreetPass to ON.

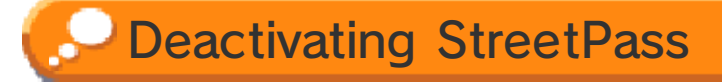

You can deactivate StreetPass by going to the town hall. Tap OPTIONS, then StreetPass/SpotPass and set StreetPass to OFF.

# Exchange List

your island. explorers who have been to have exchanged with and contains data of islands you The Exchange List in the port

- from the list. and hold  $(B)$  to delete its info  $\blacklozenge$  Select an island from the list
- on your island. receive content from them user list. You will no longer created it to the blockedand add the player that this explorer from your island list and hold  $@$  to remove ◆ Select an explorer from the

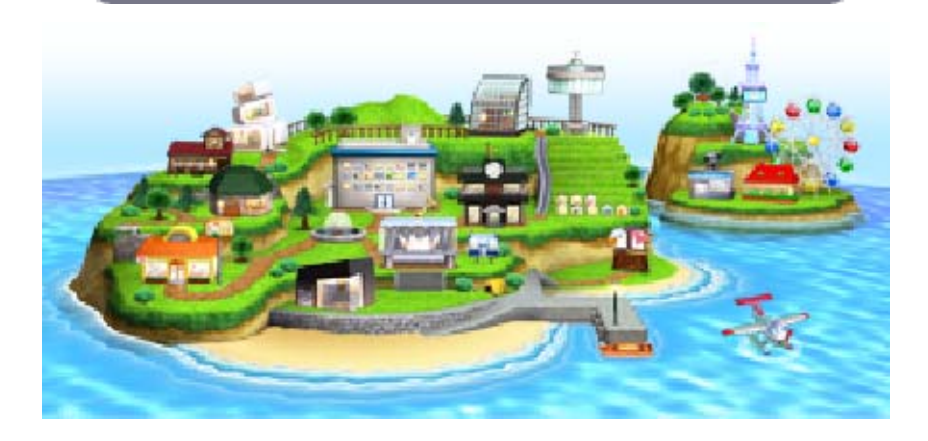

SpotPass<sup>2</sup> Items and Letters via Receive Special Import

Even when you're not playing the game, you will automatically receive import items and explorers' letters, and explorers may come back to your island for a short time if your system is in Sleep Mode and connected to the internet. Items received via SpotPass are shown in the Import Wear shop and in the town hall (after being purchased from the Import Wear shop) with  $\blacksquare$ .

- ♦ While receiving letters or watching events involving explorers that have returned to your island, hold  $\circled{B}$  to put the player they have visited on the blocked-user list.
- $\blacklozenge$  If you swap the system or Game Card, or format the system memory, you will need to reactivate SpotPass.
- ◆ Data received via SpotPass is saved to SD Card. It is recommended not to remove the SD Card from the system.

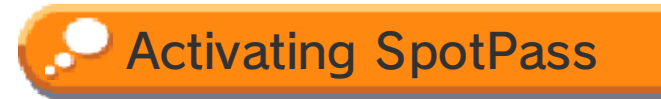

To use SpotPass, you must first:

- ◆ Accept the Nintendo 3DS Service User Agreement and Privacy **Policy**
- $\blacklozenge$  Set up an internet connection
- ♦ Insert an SD Card into the Nintendo 3DS system

For information on these, refer to the Operations Manual.

## Setup

Go to the town hall and tap OPTIONS. Tap StreetPass/SpotPass and then set SpotPass to ON.

 $\triangle$  This feature becomes available as you make progress in the game.

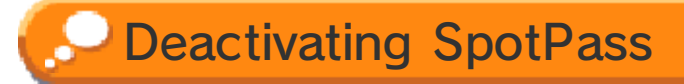

Go to the town hall and tap OPTIONS. Tap StreetPass/SpotPass and then set SpotPass to OFF.

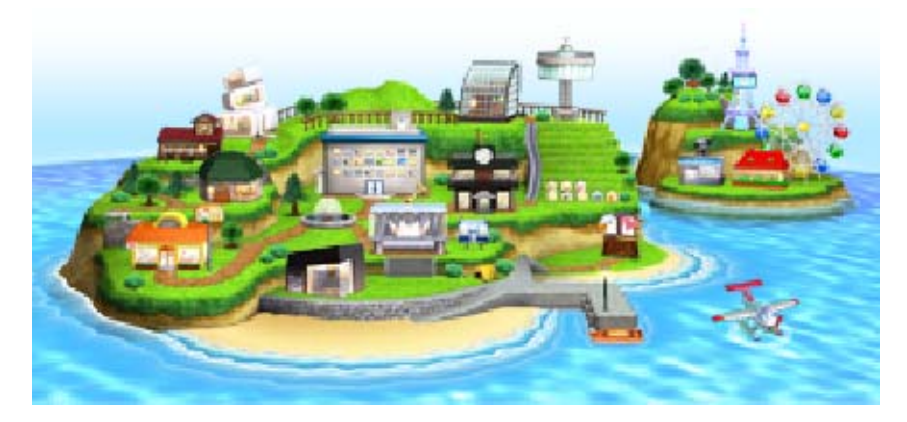

## 15 How to Contact Us

For product information, please visit the Nintendo website at: www.nintendo.com

For technical support and troubleshooting, please refer to the Operations Manual for your Nintendo 3DS system or visit: support.nintendo.com